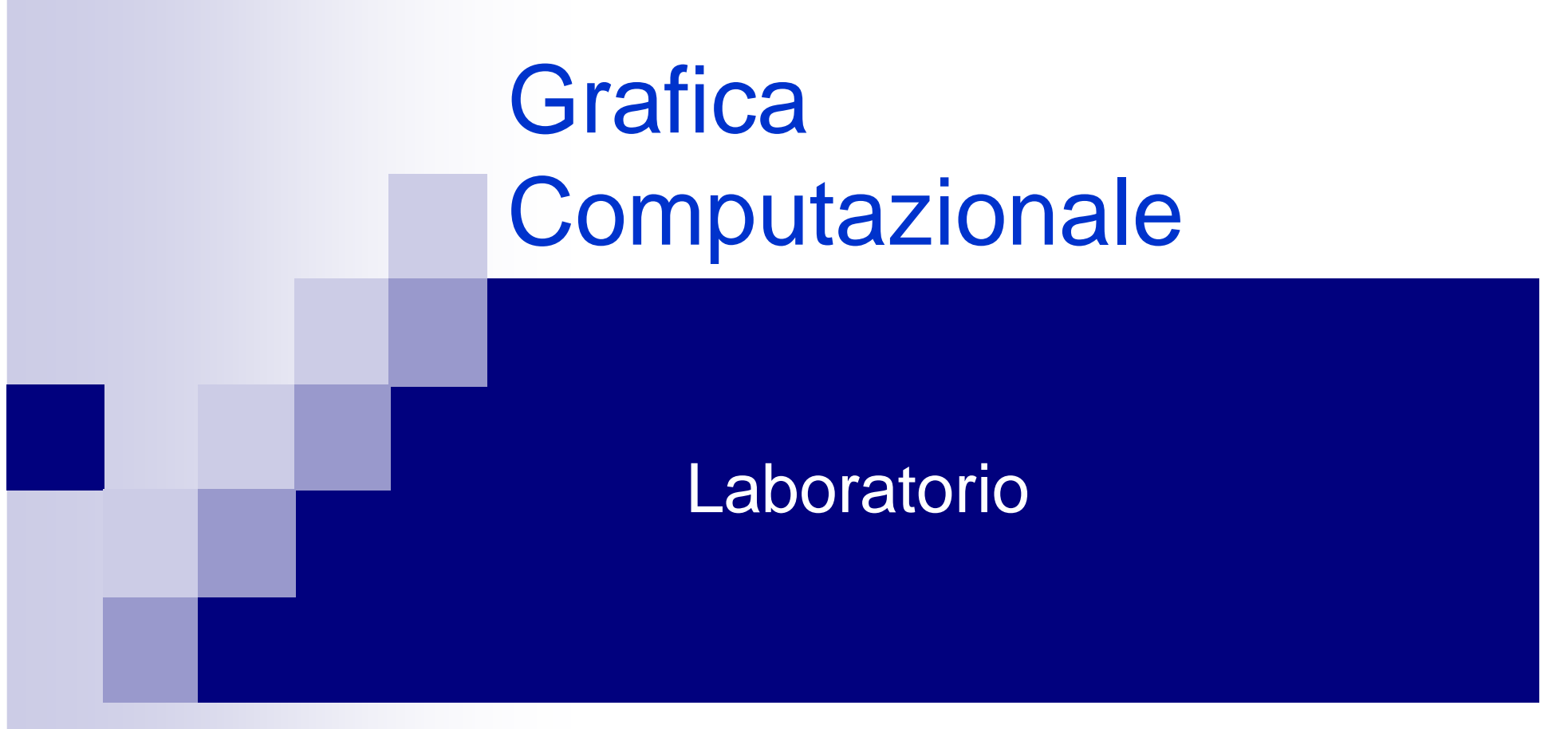

Fabio Ganovellifabio.ganovelli@gmail.coma.a. 2006-2007

Credits: Marco Tarini

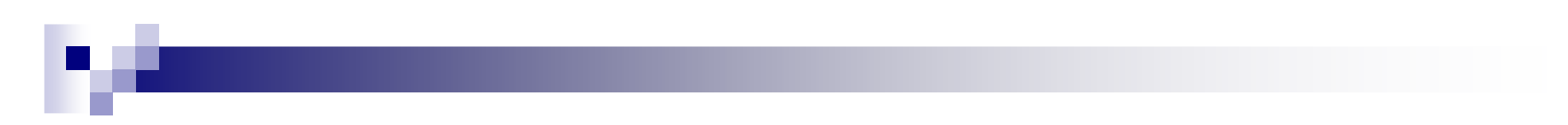

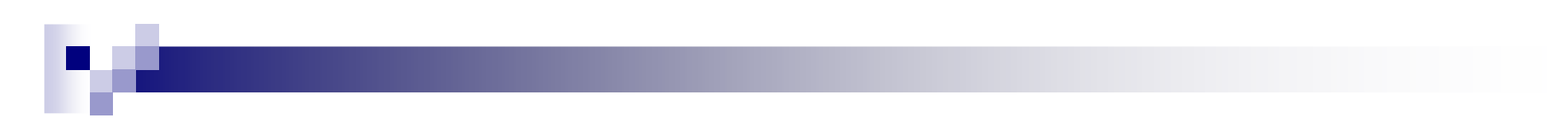

## **CVS**

- Concurrent Versioning System
- Client per windows www.tortoisecvs.org.

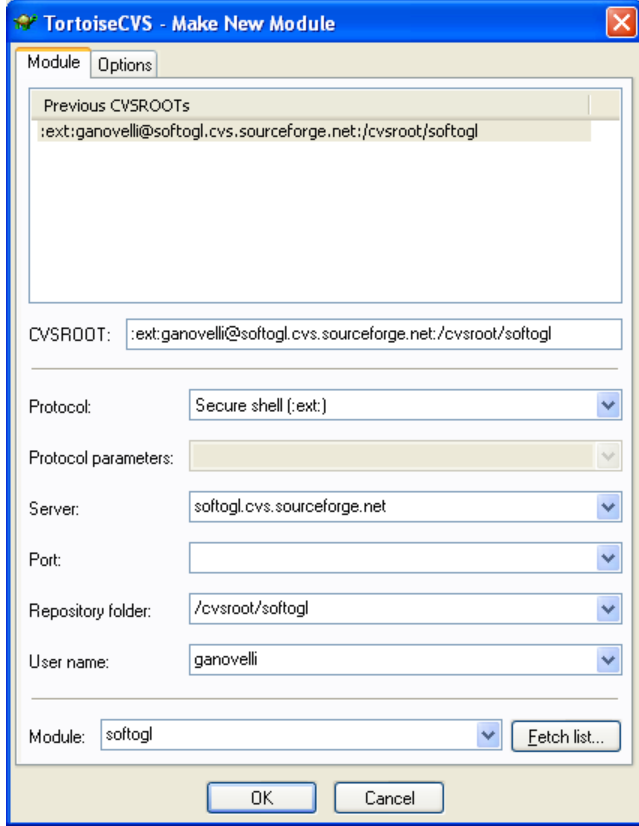

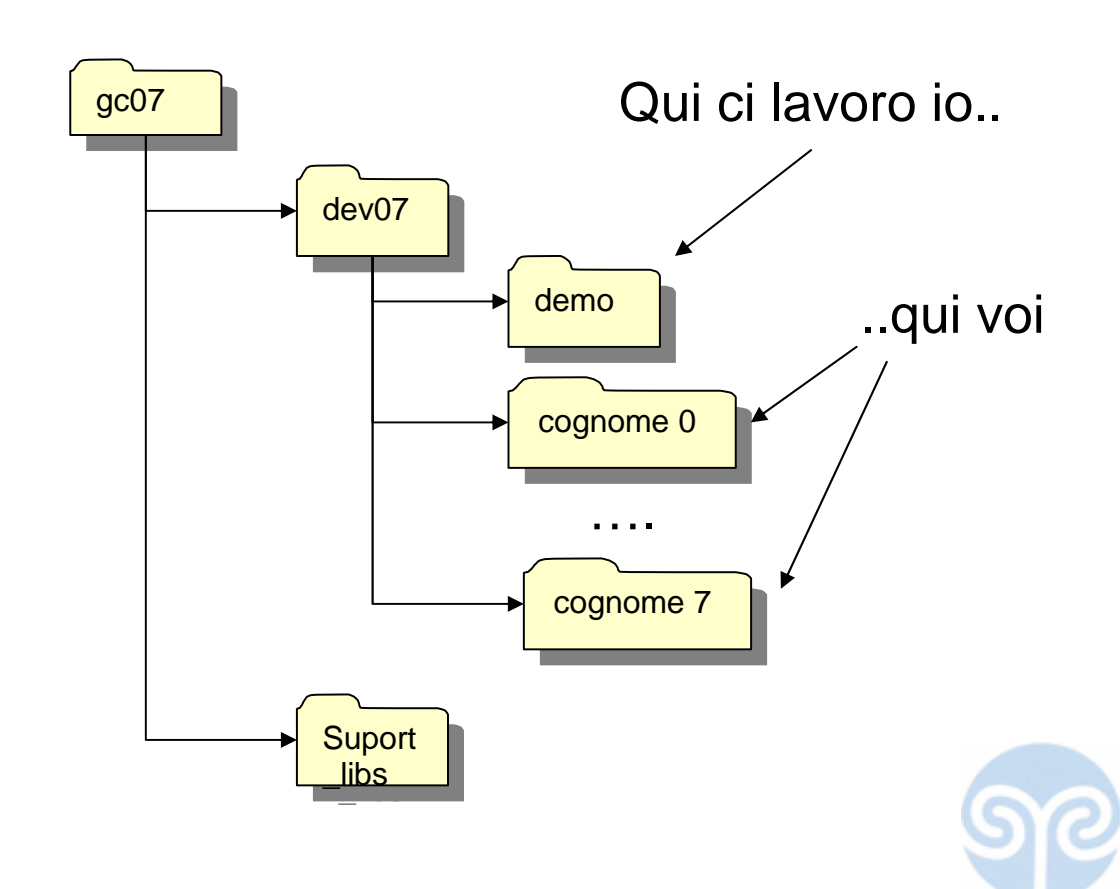

#### Organizzazione del vostro folder

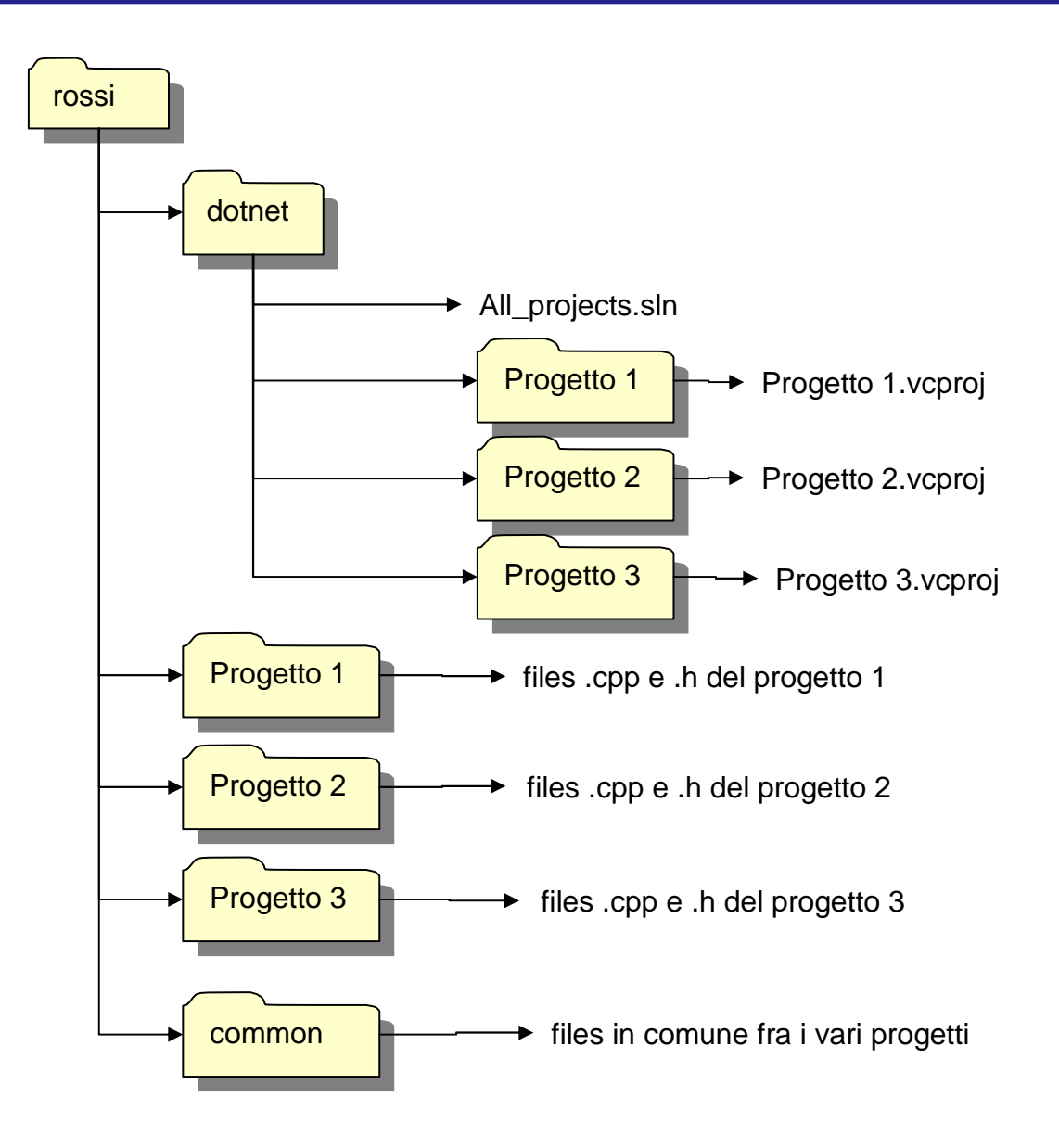

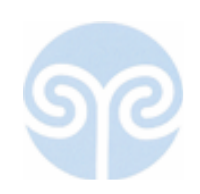

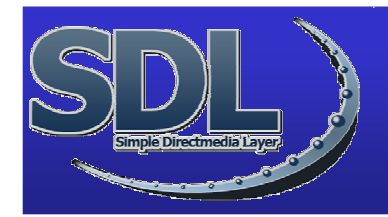

- • Simple DirectMedia Layer
	- –cross-platform multimedia library
	- –GNU LGPL
	- – fornisce accesso (a livello abb basso) a
		- audio,
		- keyboard, mouse, joystick,
		- •windowing
		- 3D hardware via OpenGL
		- $\bullet$ 2D video framebuffer.
	- –gira su: Linux, Windows, BeOS, MacOS X ...
	- –completato di librerie "figlie" per vari scopo (e.g. SDL\_png per file png)

dia

- – $C++$
- •http://www.libsdl.org

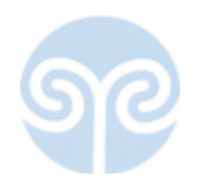

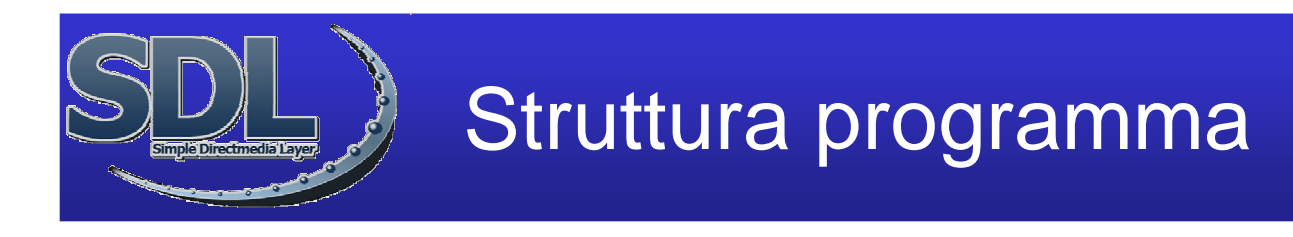

• Struttura classica dei programmi a linea di comando:

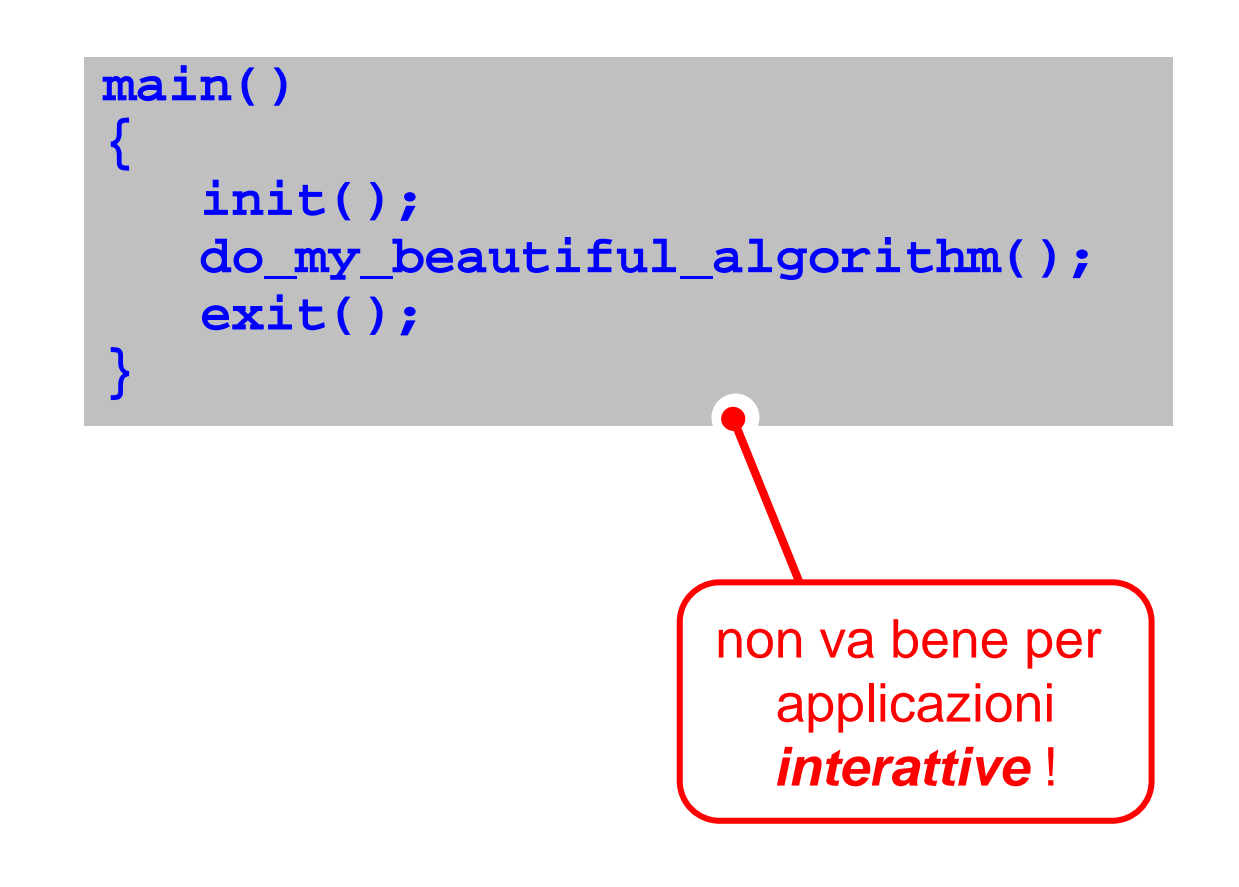

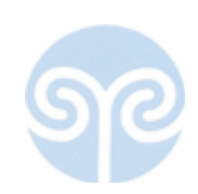

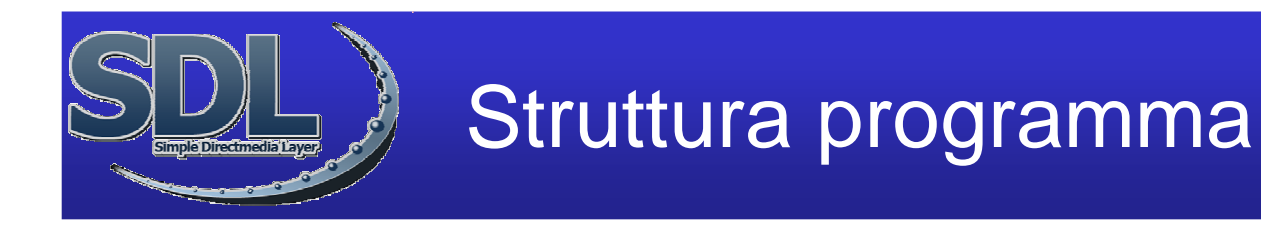

- Sistema a eventi
	- –"a callback" (o "a message handlers" ecc)

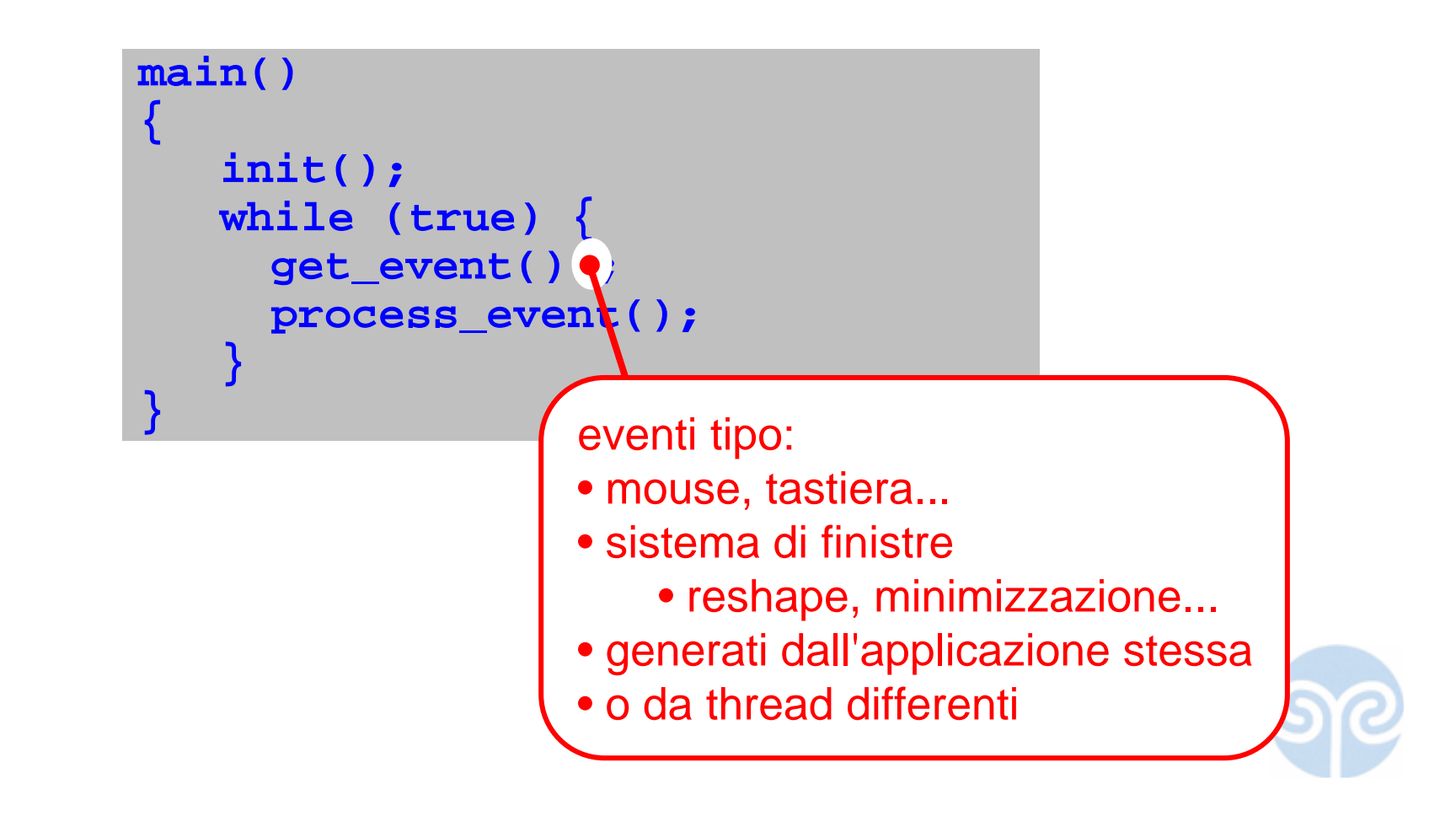

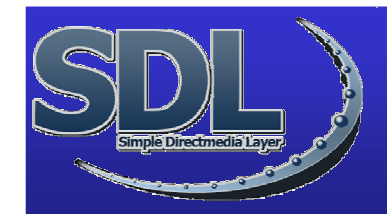

## La minima applicazione SDL: headers

#ifdef WIN32 #define WIN32\_LEAN\_AND\_MEAN #include <windows.h> #endif

#include <GL/gl.h> #include <GL/glu.h> #include <stdlib.h> #include <SDL.h>

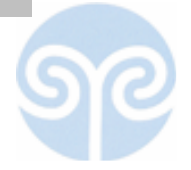

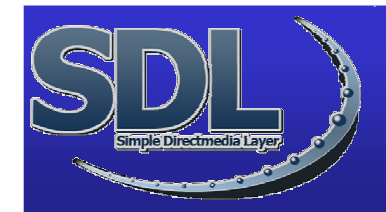

## La minima applicazione SDL: main

```
int main(int argc, char **argv) 
{ 
SDL_Init(SDL_INIT_VIDEO);
SDL_SetVideoMode(640, 480, 0, SDL_OPENGL);int done = 0;
while ( ! done ) /* Loop, drawing and checking events */
   {myDrawGLScene(); /* Questa poi la vediamo */
   SDL_Event event;
   SDL_WaitEvent(&event);switch(event.type){ 
case SDL_QUIT : done = 1; break ;
        case SDL_KEYDOWN : 
               if ( event.key.keysym.sym == SDLK_ESCAPE )
                    done = 1;
              break;} }
SDL_Quit();return 1;}
```
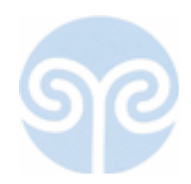

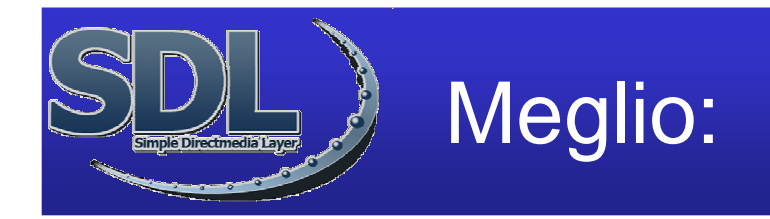

- Ridisegna la scena troppe volte
- Gestiamo anche l'evento"necessita' di ridisegnare"
- Nel ciclo degli eventi:
	- **case SDL\_VIDEOEXPOSE : myDrawGLScene(); break;**
- E togliamo il **myDrawGLScene** dal ciclodegli eventi

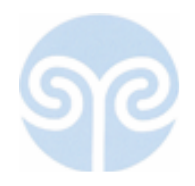

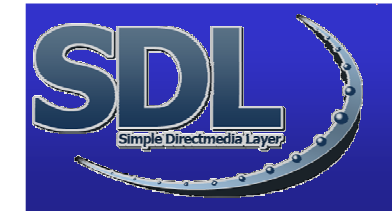

**{**

**}**

## La minima applicazione SDL: la parte che disegna

```
void DrawGLScene()
```

```
glClear(GL_COLOR_BUFFER_BIT);
```

```
/* disegna tutto */
```

```
glFinish(); /* aspetta che sia tutto finito */
SDL_GL_SwapBuffers(); /* questa fra un sec */
```
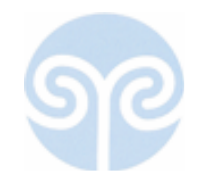

## Double buffering

• Piccolo trucco utile alle applicazioni interattive–nascondere il frame buffer mentre viene riempito

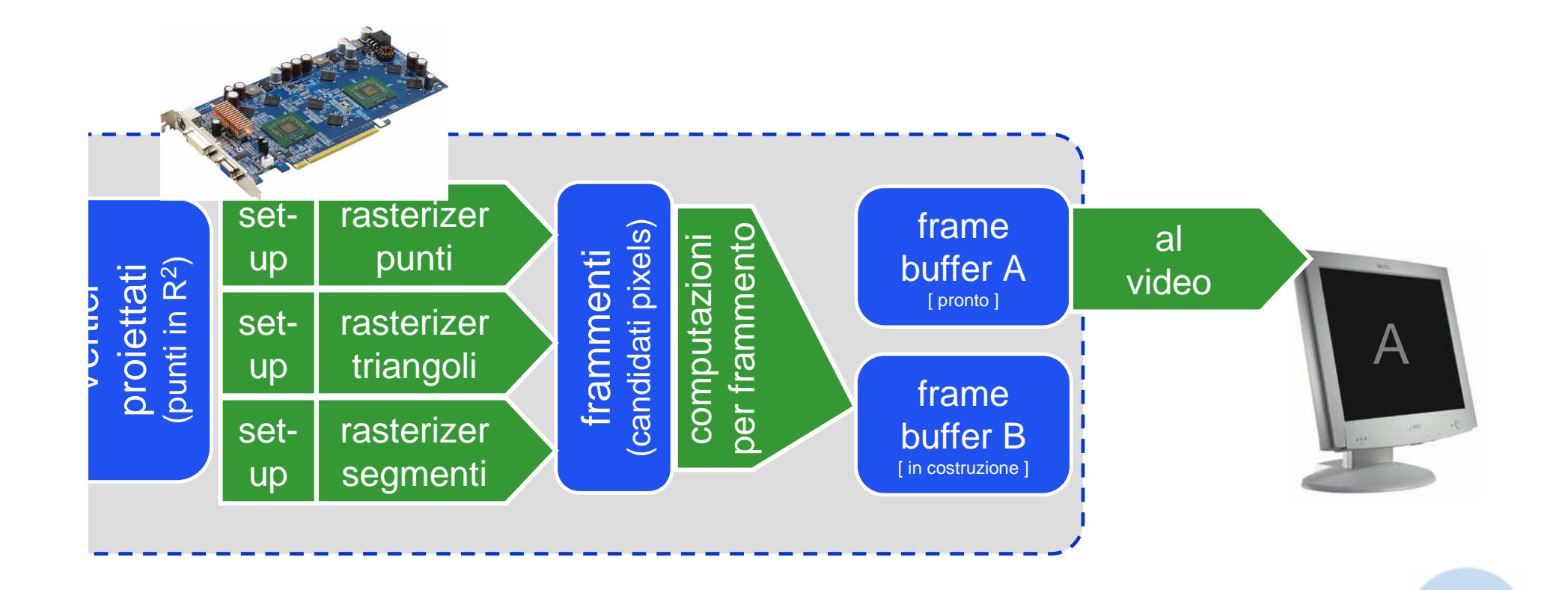

## Double buffering

• Piccolo trucco utile alle applicazioni interattive–nascondere il frame buffer mentre viene riempito

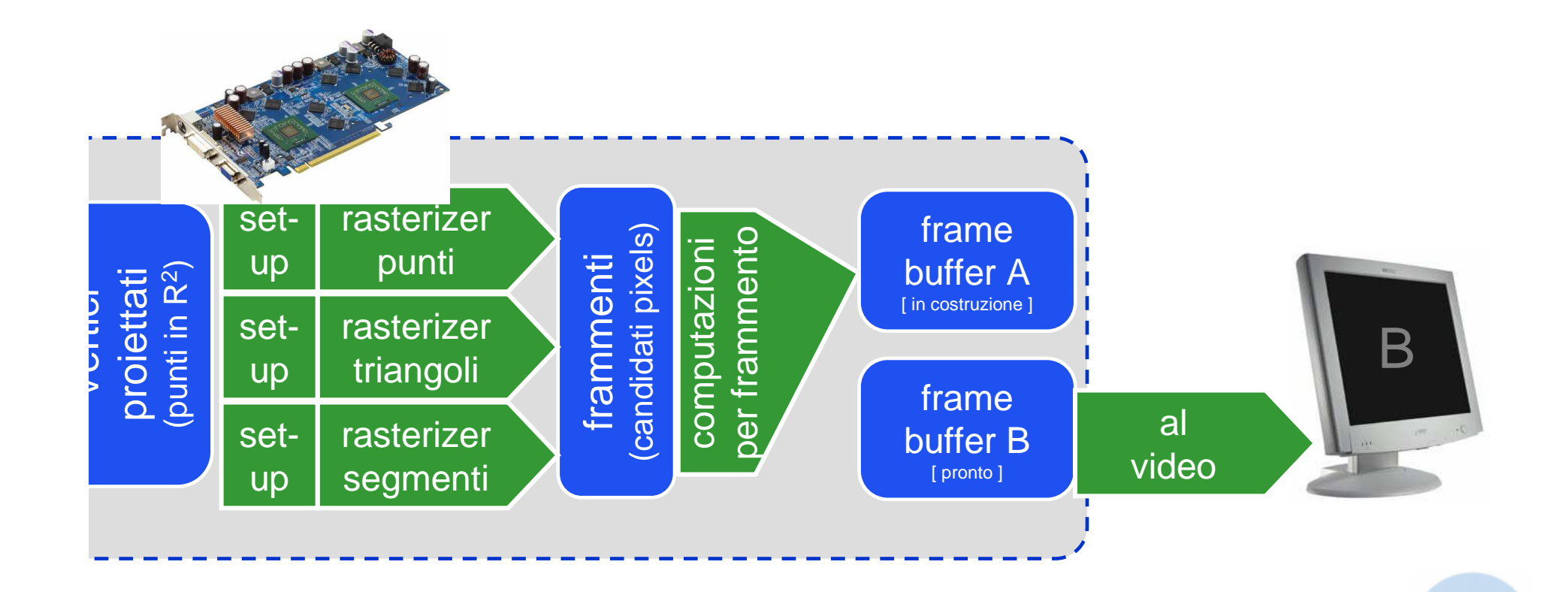

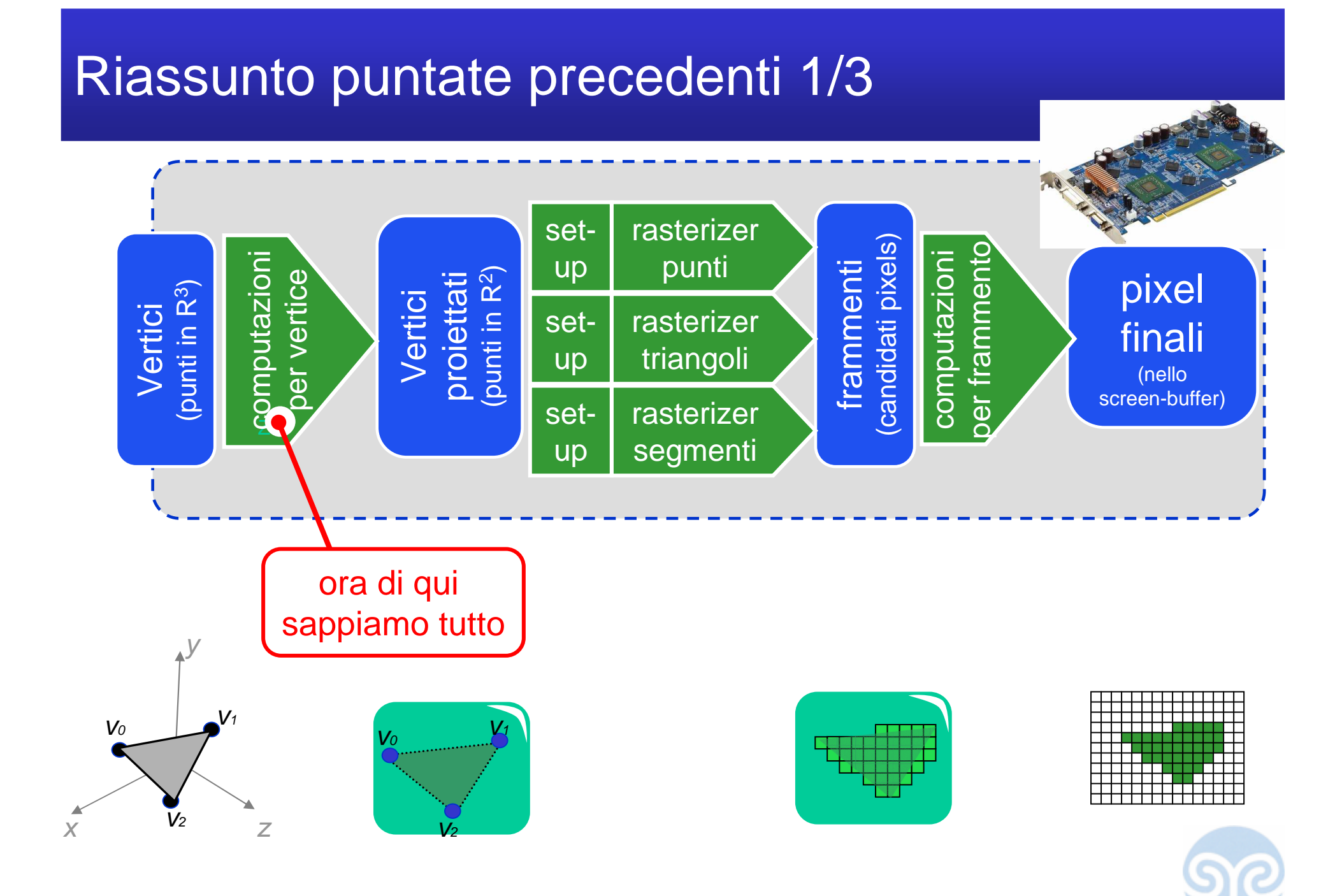

## Struttura Applicazione OpenGL+SDL

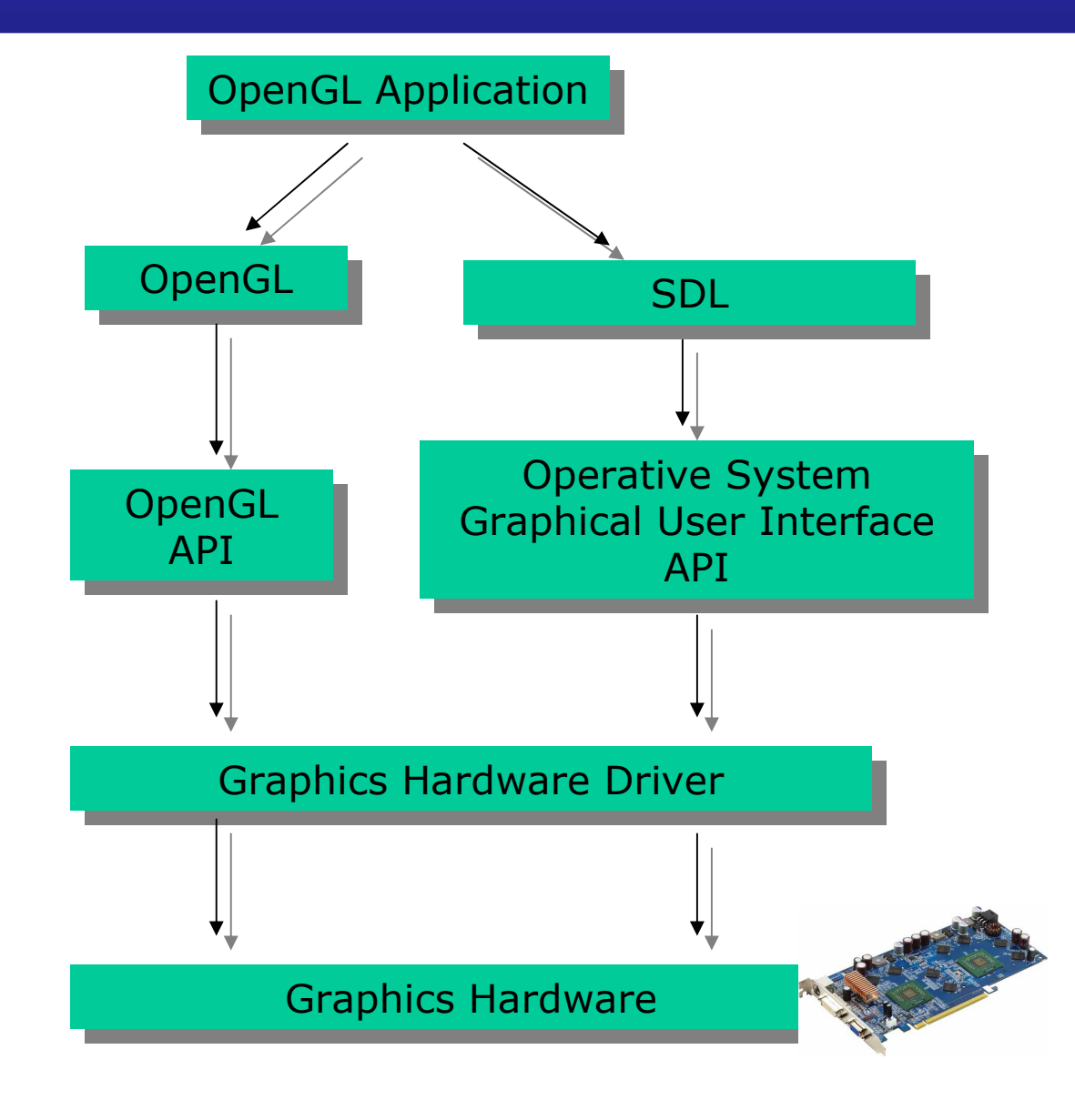

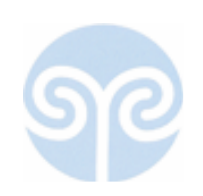

## Non lo studiamo qui, ma esiste

## • Direct3D

- – Parte di DirectX
	- Microsoft
- and the state of the state Stessi scopi di OpenGL
	- un API per usare lo stesso hardware
	- dtruttura non dissimile
- and the state of the state L'alternativa piu' comune a OpenGL

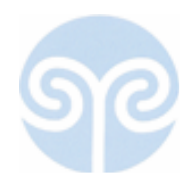

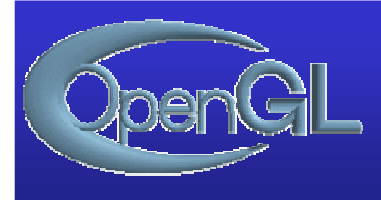

- Open Graphic Language
- Libreria C
	- and the state of the state Cross platform
	- and the state of the state Qualche centinaio di routines

Specifiche

ver 2.0

- www.opengl.org
	- and the state of the state specifiche

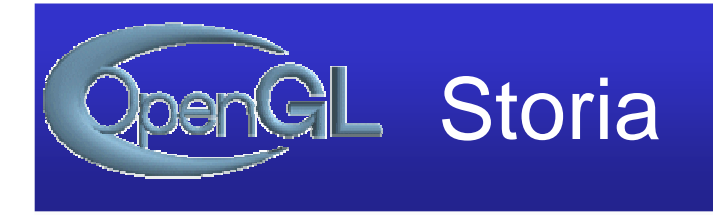

- inizialmente sviluppato da Silicon Graphics
- • ora: OpenGL**A**rchitecture**R**eview**B**oardthe contract of the contract of the contract of the contract of the contract of the contract of the contract of – mantiene e aggiorna le specifiche– versione attuale: **2.0**una compagnia, un voto
- ci sono anche le *estensioni* private

**Links of the Company's Company** Soprattutto **411** e

–

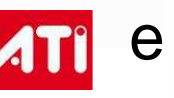

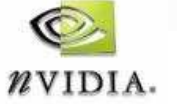

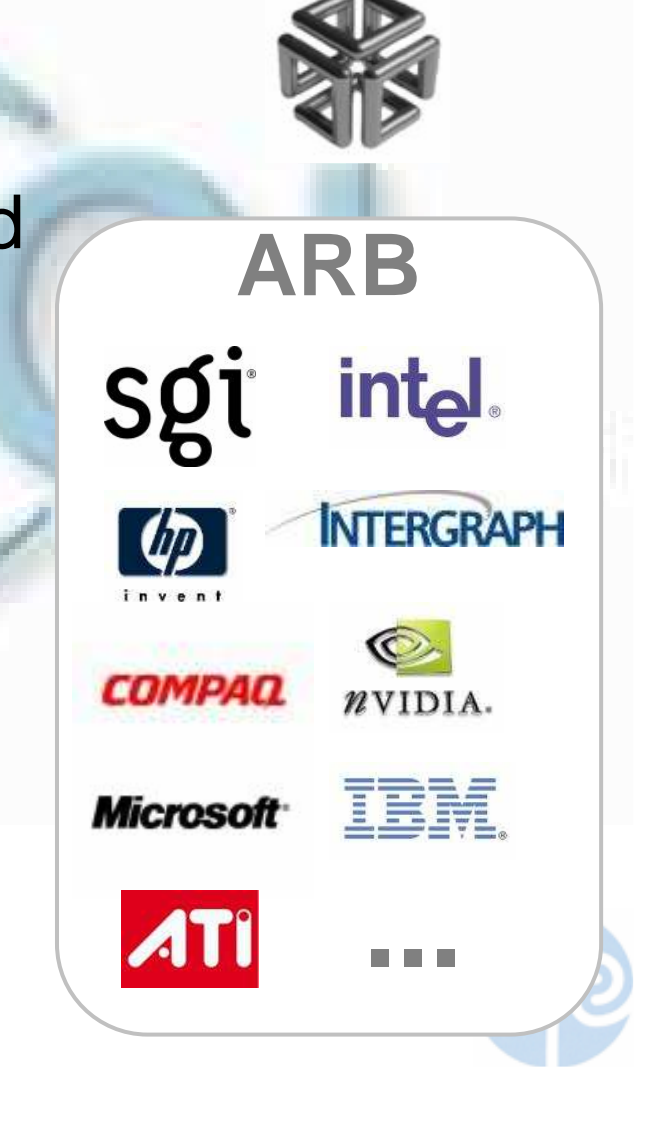

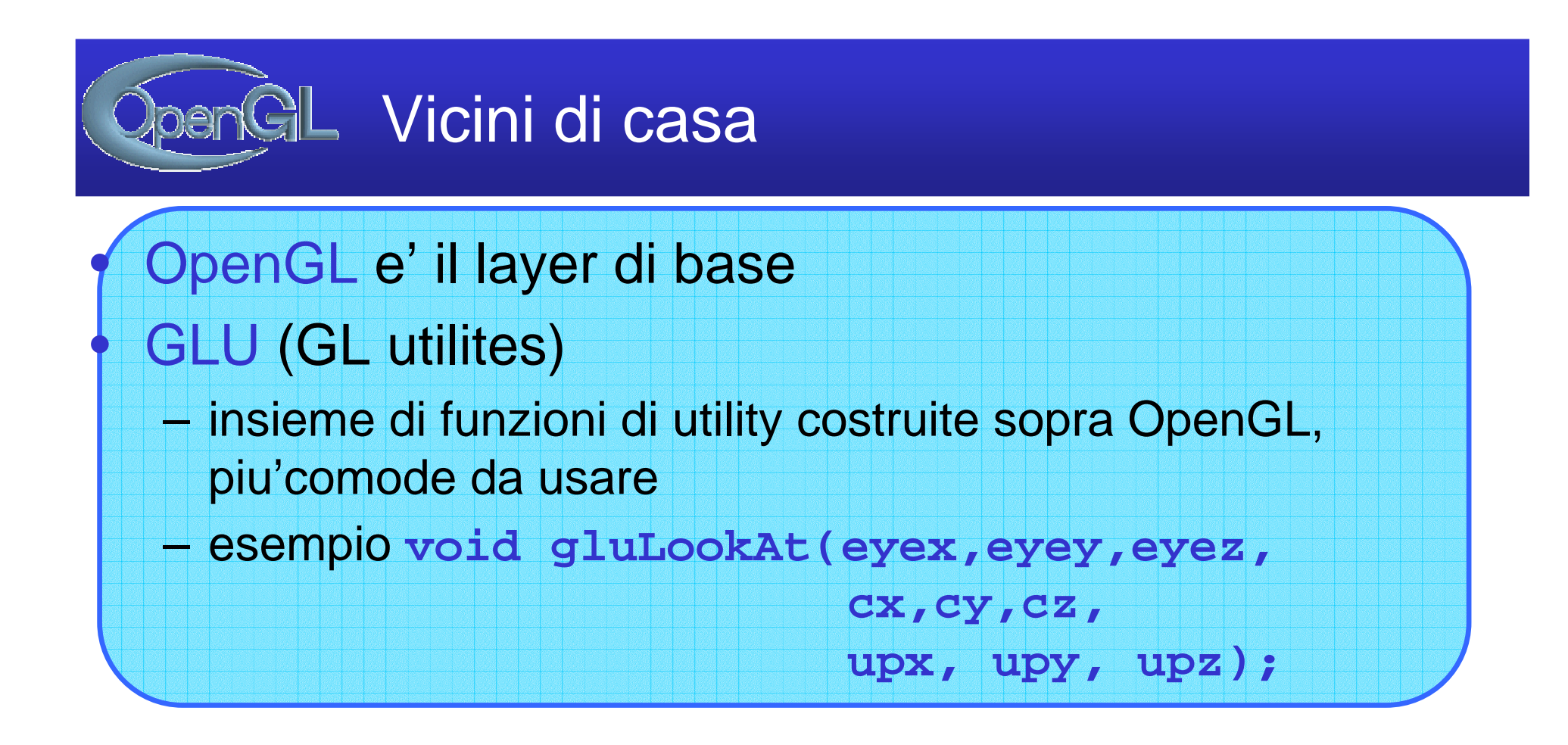

- GLUT <sup>e</sup>' il Toolkit di interfaccia con il SO
- Wgl e GLx sono i sottoinsiemi di OpenGL chedipendono dal SO

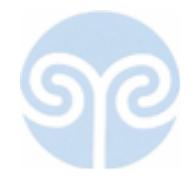

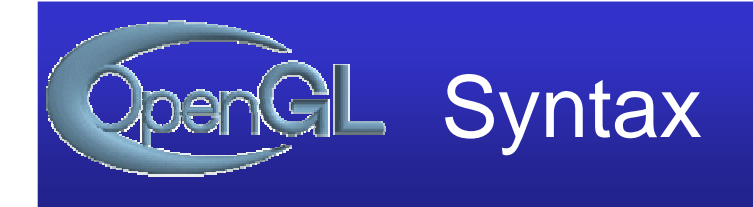

• Tutte le funzioni di Opengl si chiamano:

## glSomethingXXX

- Dove XXX specifica (numero) il tipo dei parametri:
- esempio: glColor3f(float, float, float); glColor3fv( float\*);
	- f: float
	- d: double ...
	- v: vettore
- $-$  Non  $e'$  C++...

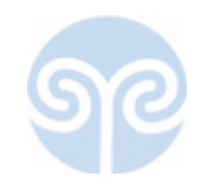

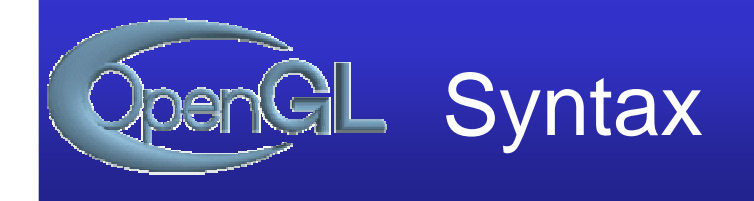

• Ma anche:

**glColor3b, glColor3d, glColor3f, glColor3i, glColor3s, glColor3ub, glColor3ui, glColor3us, glColor4b, glColor4d, glColor4f, glColor4i, glColor4s, glColor4ub, glColor4ui, glColor4us, glColor3bv, glColor3dv, glColor3fv, glColor3iv, glColor3sv, glColor3ubv, glColor3uiv, glColor3usv, glColor4bv, glColor4dv, glColor4fv, glColor4iv, glColor4sv, glColor4ubv, glColor4uiv, glColor4usv**

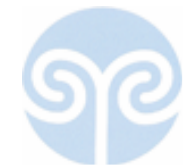

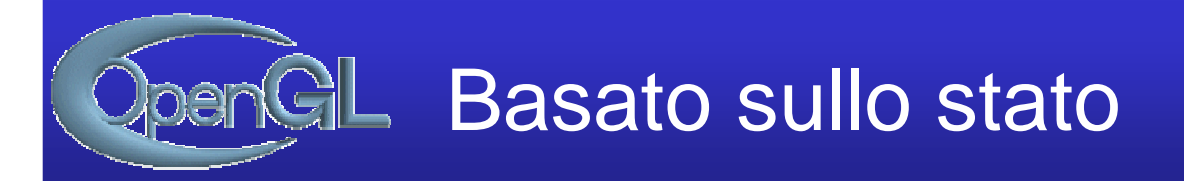

- Una state machine
	- – ad esempio
		- current color
		- posizione luci
		- matrici

fanno parte dello stato corrente

• Molti comandi OpenGL non fanno nulla

–se non cambiare lo stato

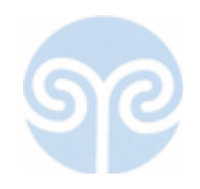

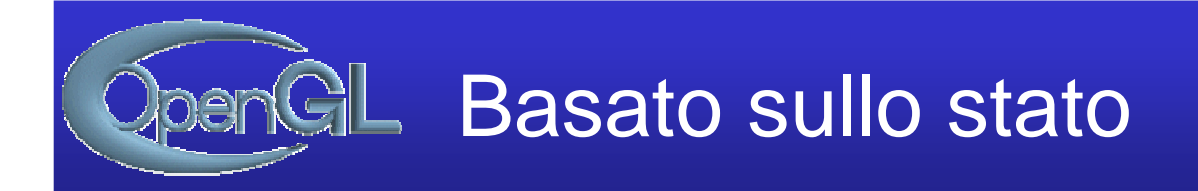

• Stato comprende 2 matrici (e due stacks)–**Model-View**–**Projection**

- Una di queste <sup>e</sup>' sempre la matrice di lavoroand the state of the state la matrice corrente
- I comandi che modificano matrici lavoranosu questa matrice

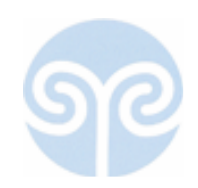

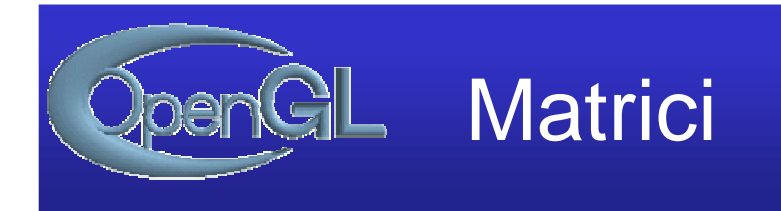

- Nota: assume che siano memorizzate per colonne
	- –detto anche in column major order

$$
\begin{bmatrix} a_0 & a_4 & a_8 & a_{12} \ a_1 & a_5 & a_9 & a_{13} \ a_2 & a_6 & a_{10} & a_{14} \ a_3 & a_7 & a_{11} & a_{15} \end{bmatrix}
$$

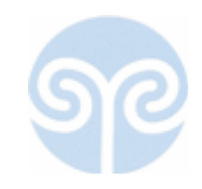

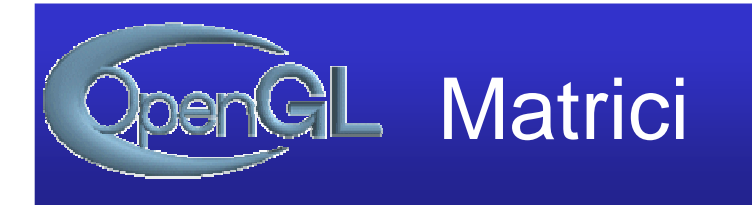

- Per cambiare quale é la matrice di lavoro: **glMatrixMode(\*\*\*);GL\_MODELVIEWGL\_PROJECTION**
- Per rimpiazzare la matrice di lavoro
	- **glLoadIdentity();**
	- **glLoadMatrixf( float\* m );**
- Tutti gli altri comandi modificano (moltiplicanoper un altra matrice) la matrice corrente.

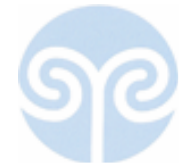

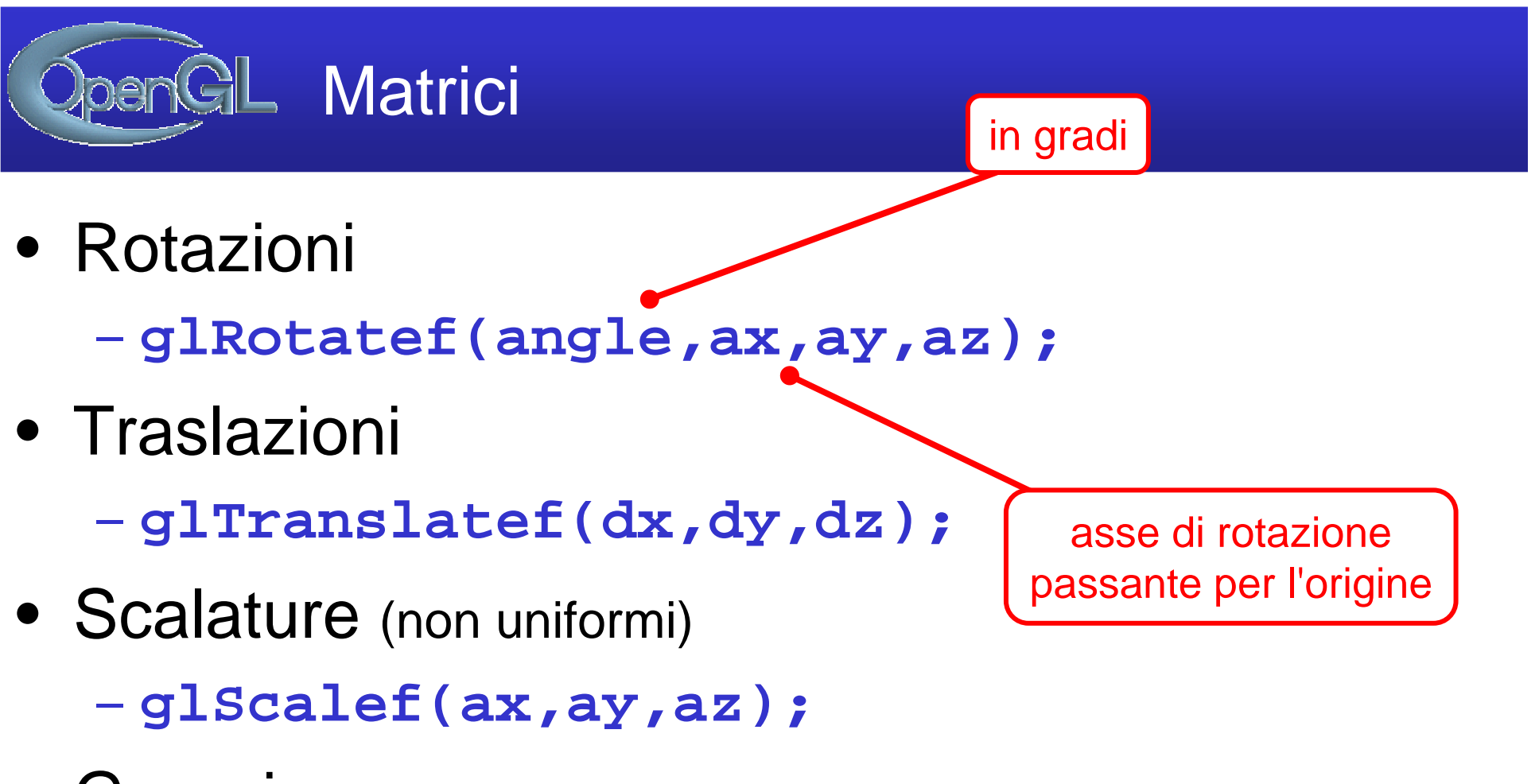

• Generica

**glMultMatrixf(float f\*);**

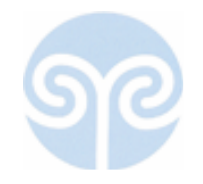

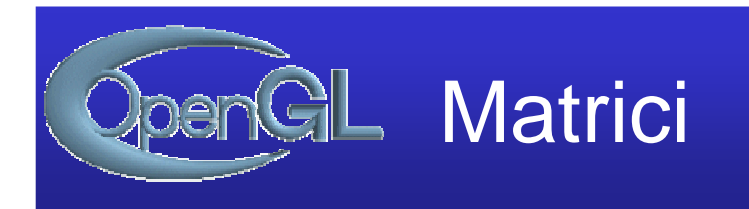

· Vista:

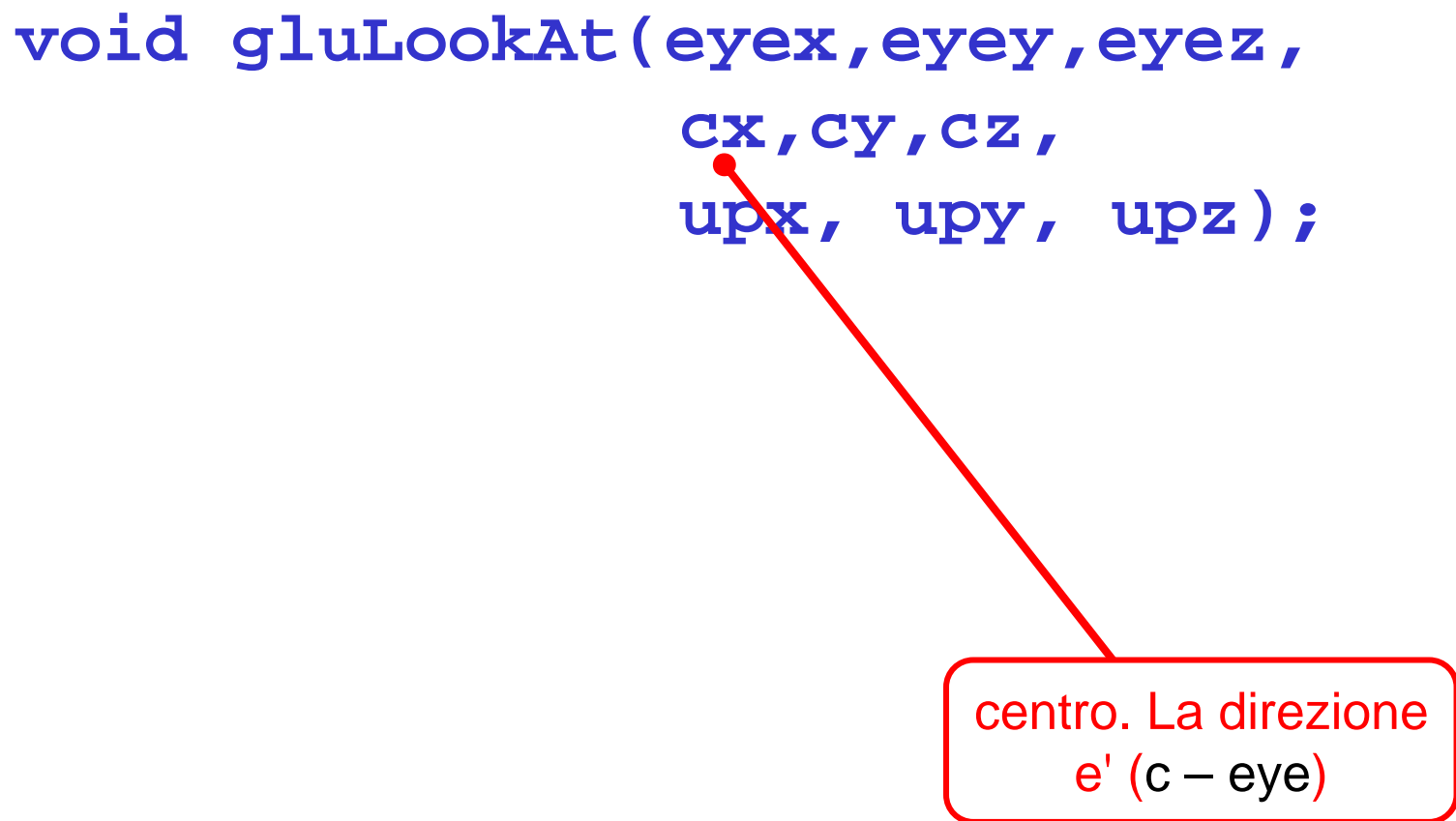

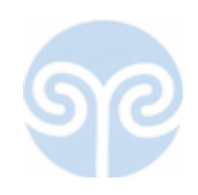

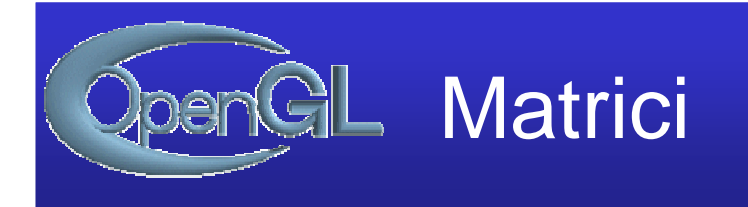

## • Operazione sullo Stack: **glPushMatrix()glPopMatrix()**

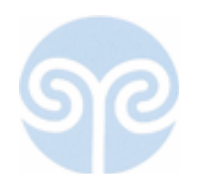

# **Matrici di proiezione**

• Matrici di proiezione:

**glOrtho2D(left, right, bottom top);void gluPerspective(fovy,aspect,zNear,zFar);**in gradi

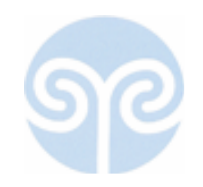

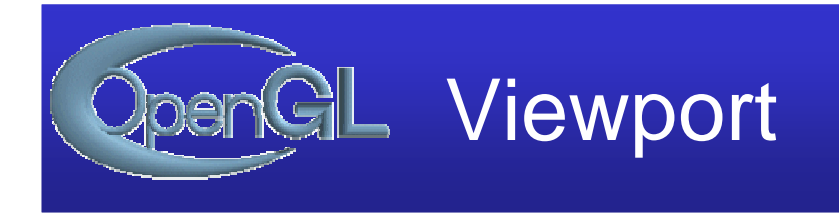

• Per settare il viewport:

# **glViewPort(int x, int y, int w, int h);**

reminder: il rapporto fra w e h deve essere lo stesso specificato nella matrice di proiezione!

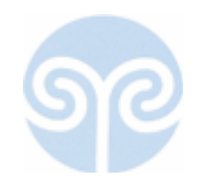

## Evento Window Reshape

- Succede all'inizio
	- – e ogni volta che l'utentecambia dimensioni alla finestra
	- and the state of the state devo permettere all'utente di farlo, durantel'inizializzazione:

**SDL\_SetVideoMode(640,480,0, SDL\_OPENGL | SDL\_RESIZABLE)**

and the state of the state gestione dell'evento: (devo fare di nuovo il set up del video)

```
...case SDL_VIDEORESIZE : 
SDL_SetVideoMode(event.resize.w,event.resize.h,0, SDL_OPENGL |SDL_RESIZABLE);
myReshapeFunc(event.resize.w,event.resize.h);
```
## Adattare la camera alla finestra: proiezione ortografica

```
void myReshapeFunc(GLsizei w, GLsizei h)
{glMatrixMode (GL_PROJECTION); 
 glLoadIdentity ();
 float ratio=(float)h/(float)w;
 glOrtho2D(-1,1,-ratio,ratio);glViewport (0, 0, (GLsizei) w, (GLsizei) h); 
 glMatrixMode (GL_MODELVIEW);
}
```
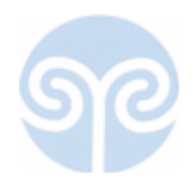

## Ricordare sempre: OpenGL = state machine

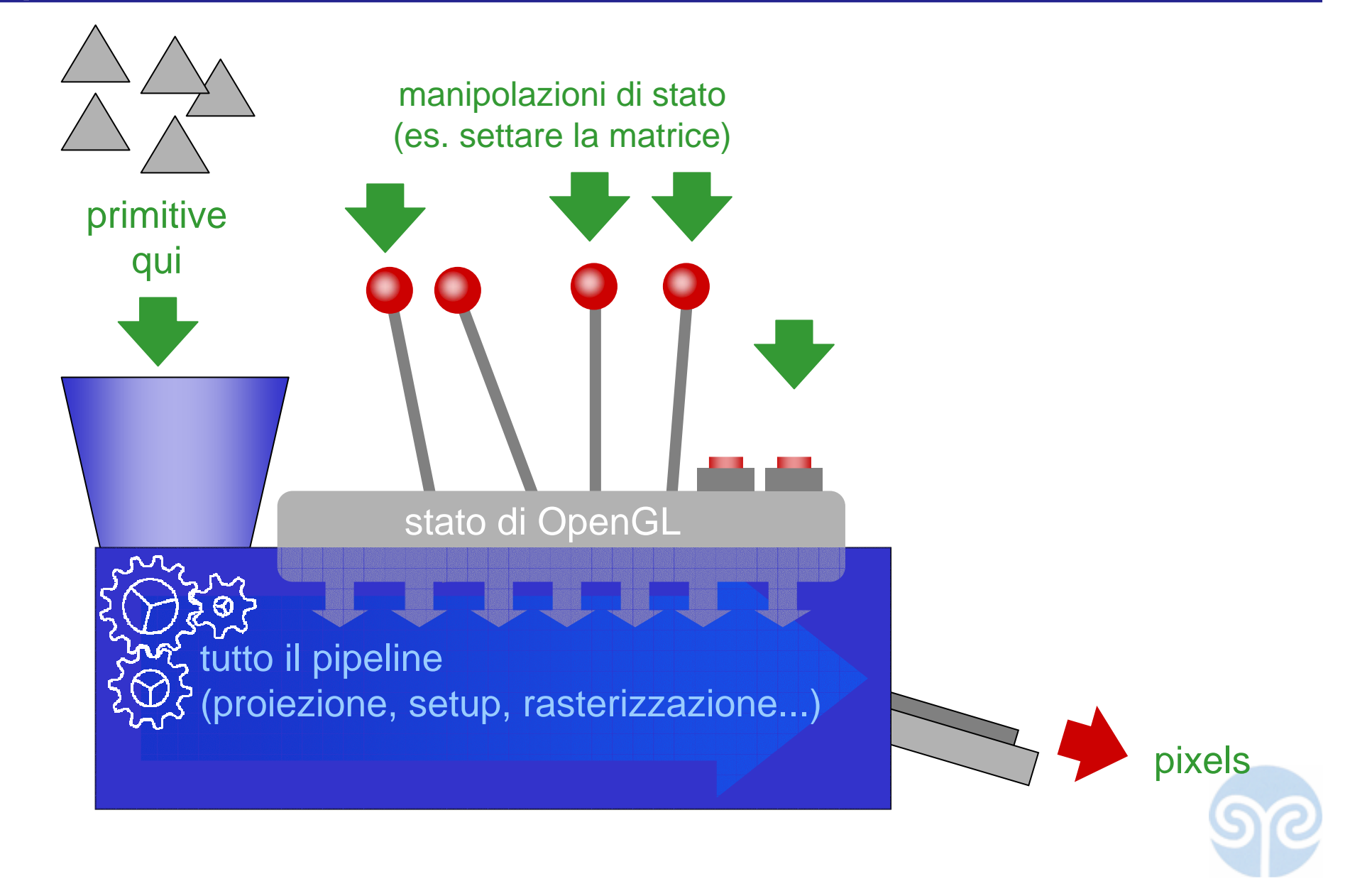

## Come si "sparano" i triangoli nel pipeline

```
glBegin (GL_TRIANGLES); 
glVertex3d(x1,y1,z1);
glVertex3d(x2,y2,z2);
glVertex3d(x3,y3,z3);glVertex3d(x4,y4,z4);
glVertex3d(x5,y5,z5);
glVertex3d(x6,y6,z6);glVertex3d(x7,y7,z7);glVertex3d(x8,y8,z8);
glVertex3d(x9,y9,z9);...glEnd(); primo triangolosecondo triangoloterzo triangolo
```
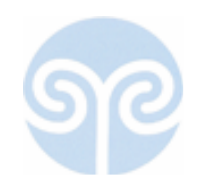

## Come si "sparano" i triangoli nel pipeline

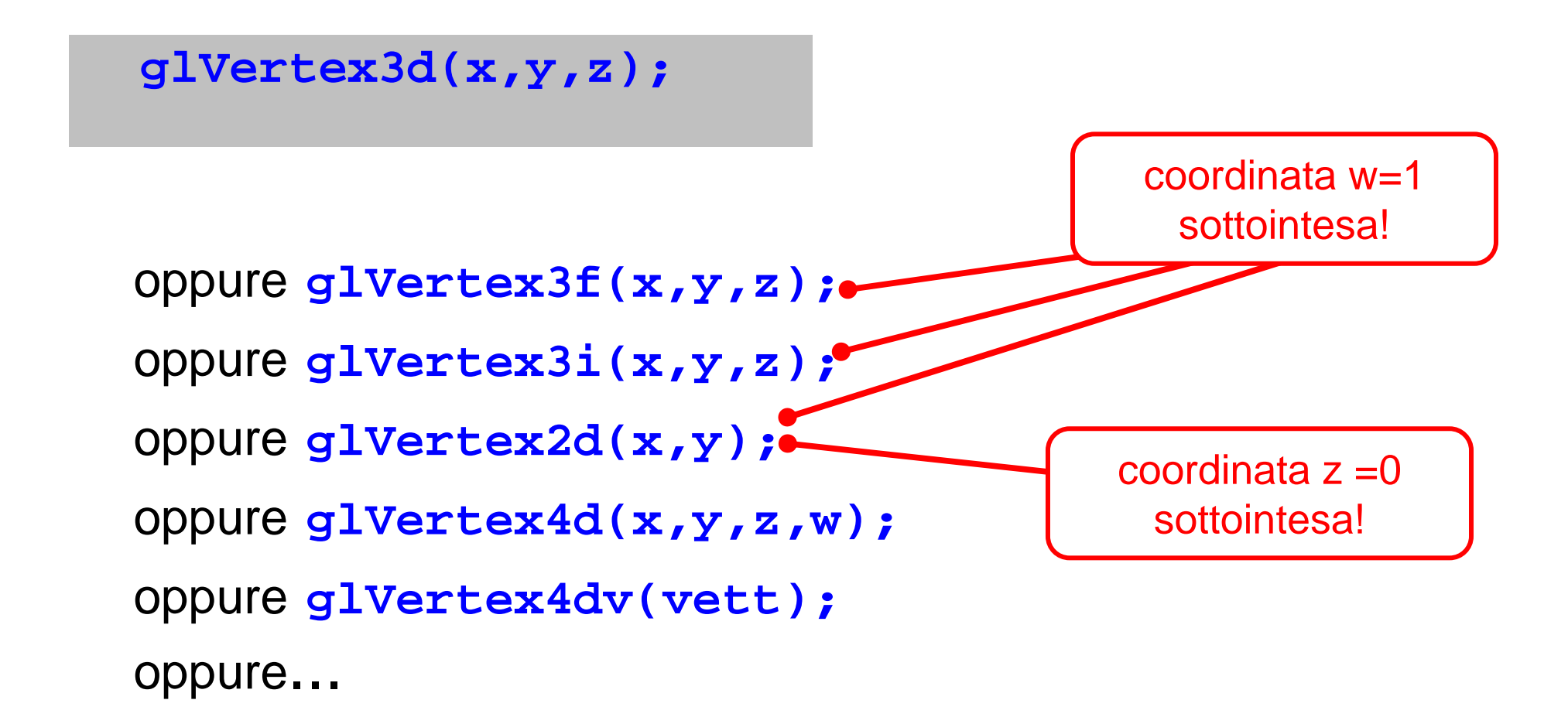

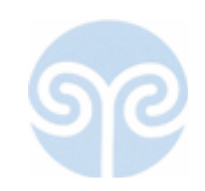

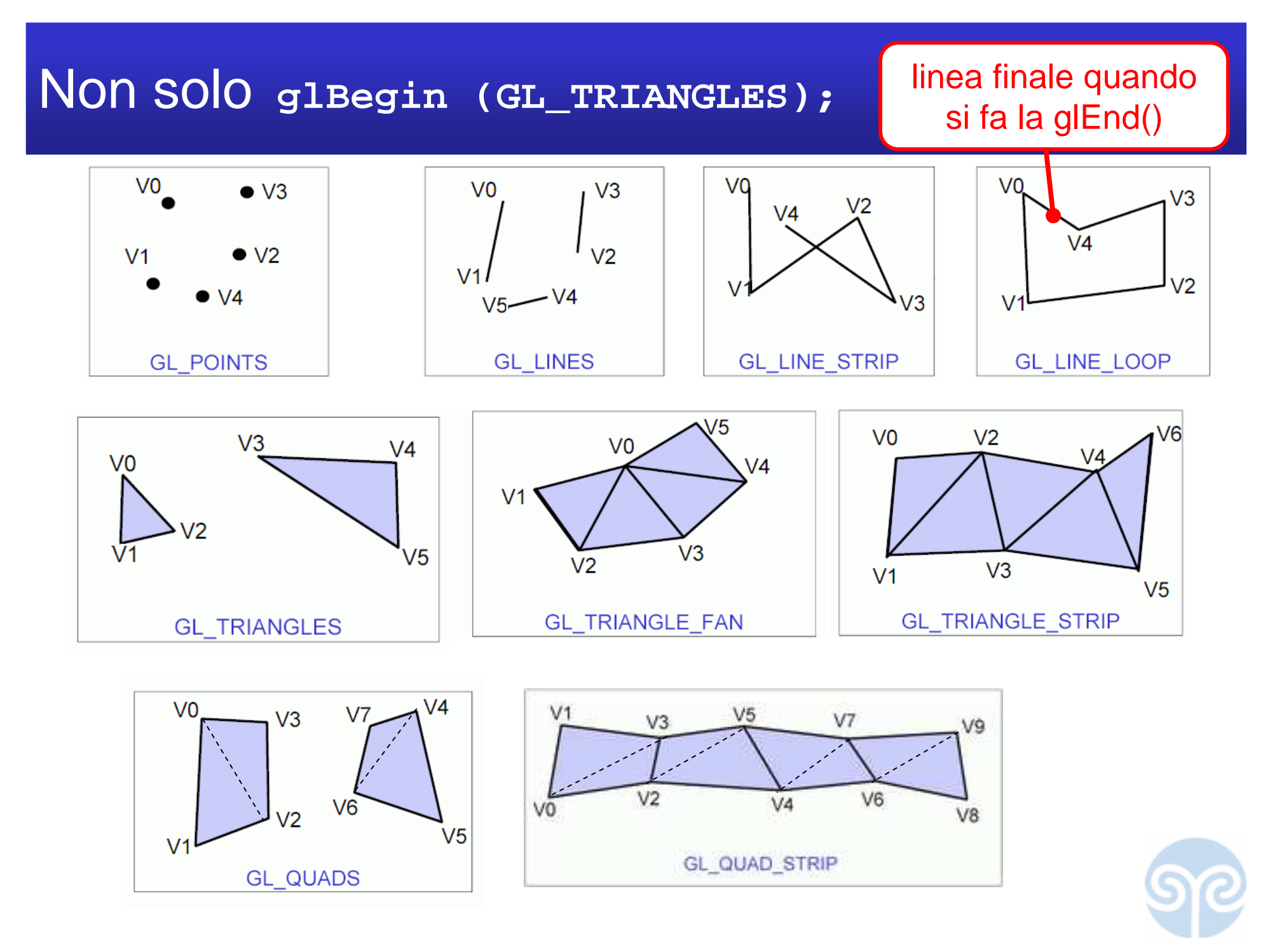

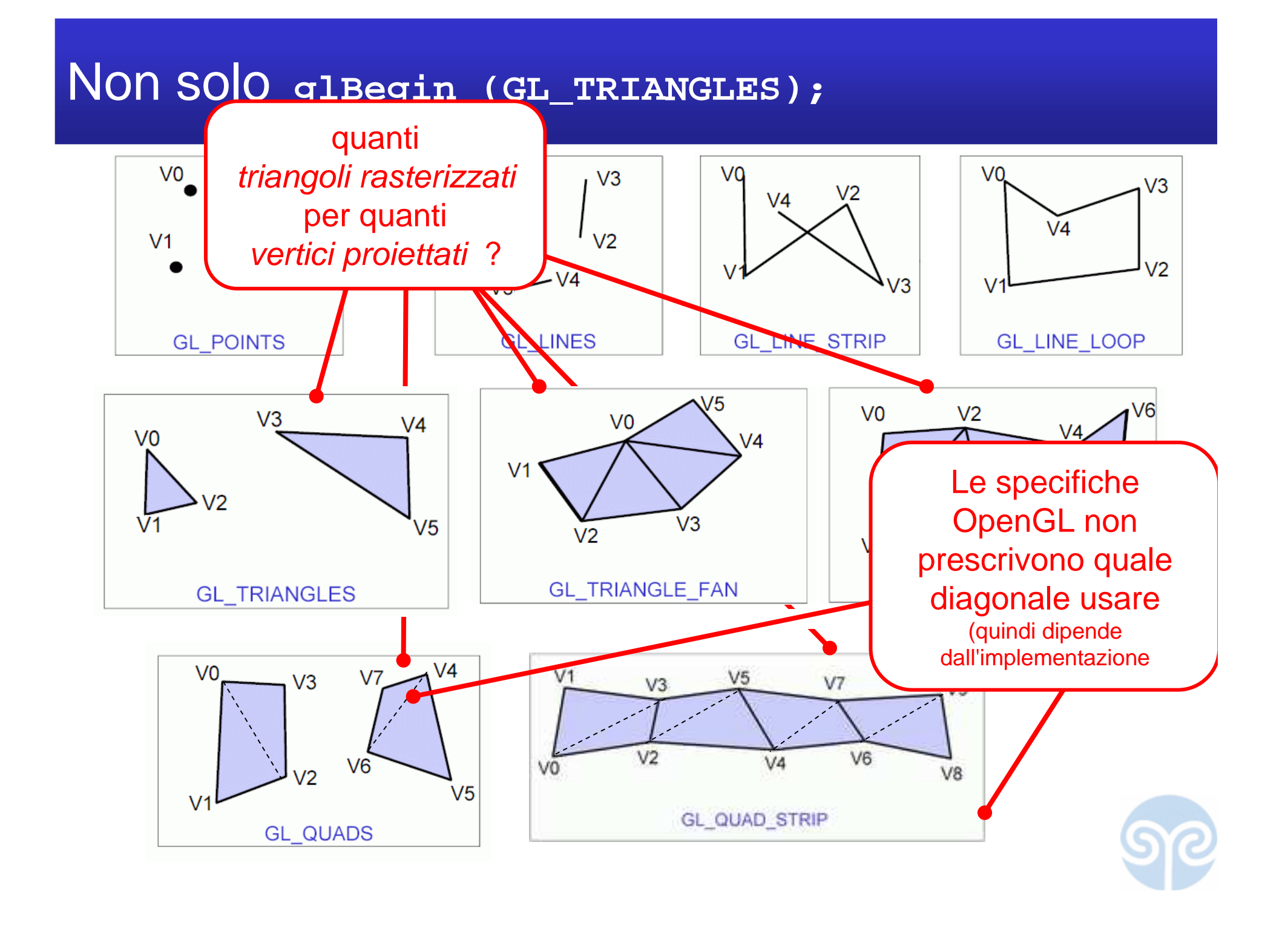